## **Note:**

The interface picture here is for reference only .Please refer to the product specification tor the interfaces availability.

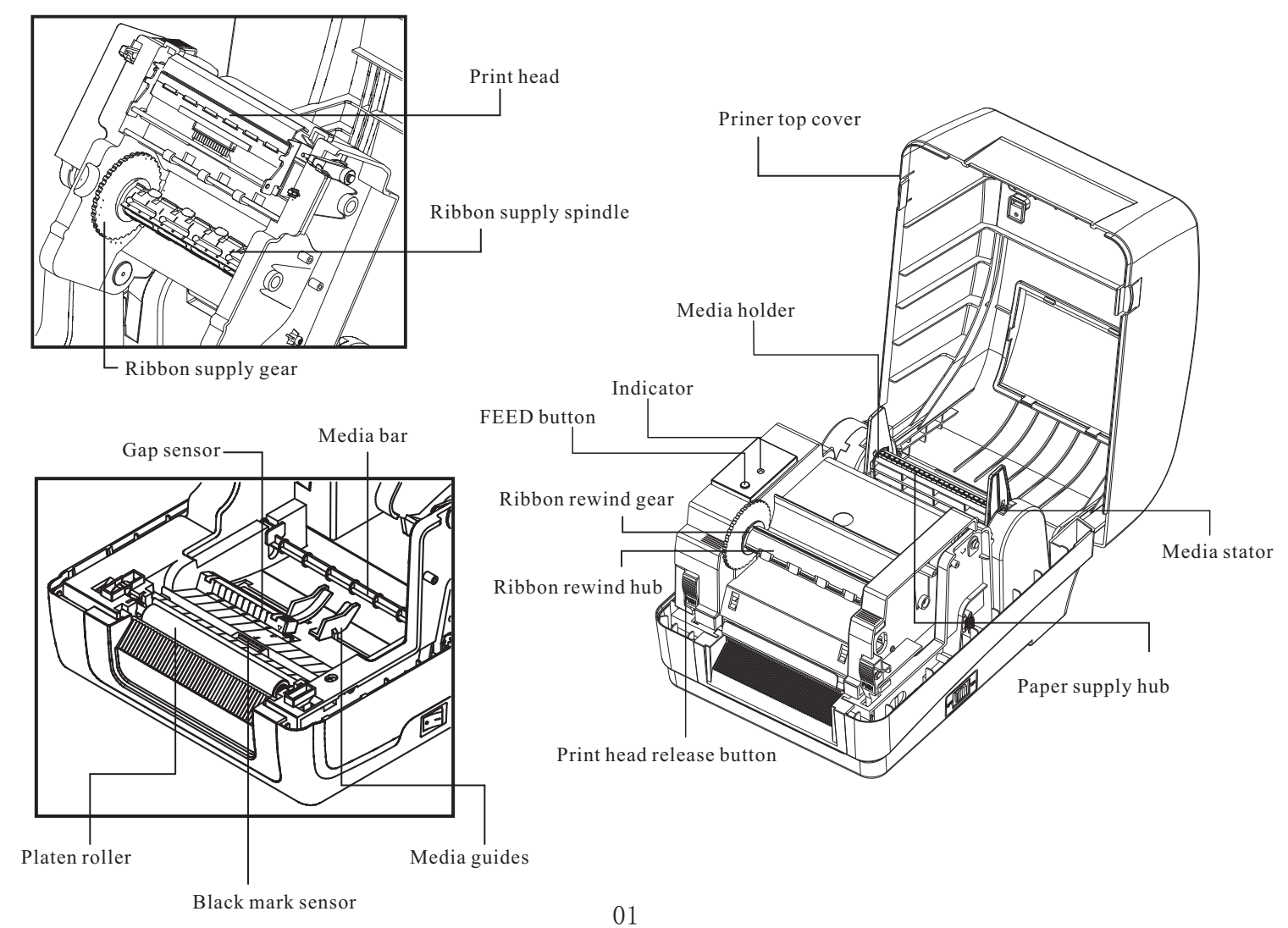

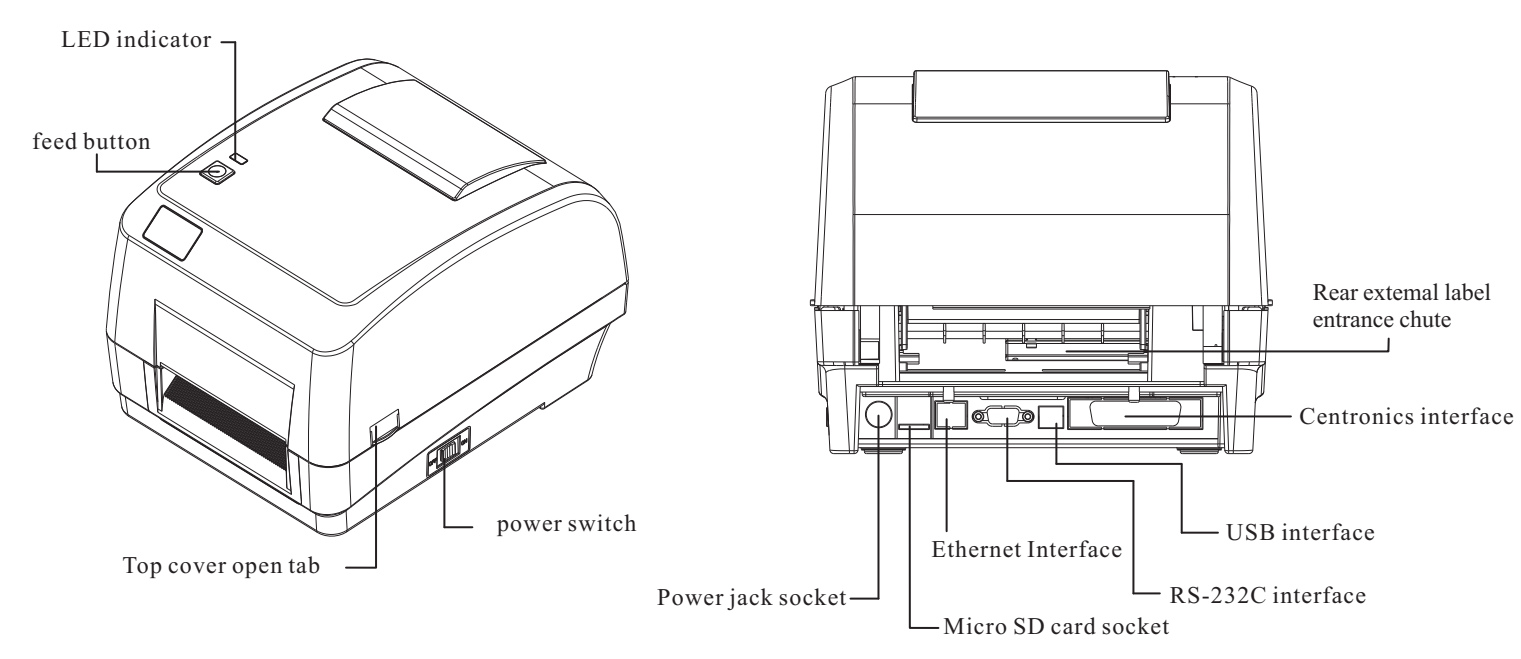

# **Quick Installation Guide**

# **Parts name of a printer**

# **Ribbon installation**

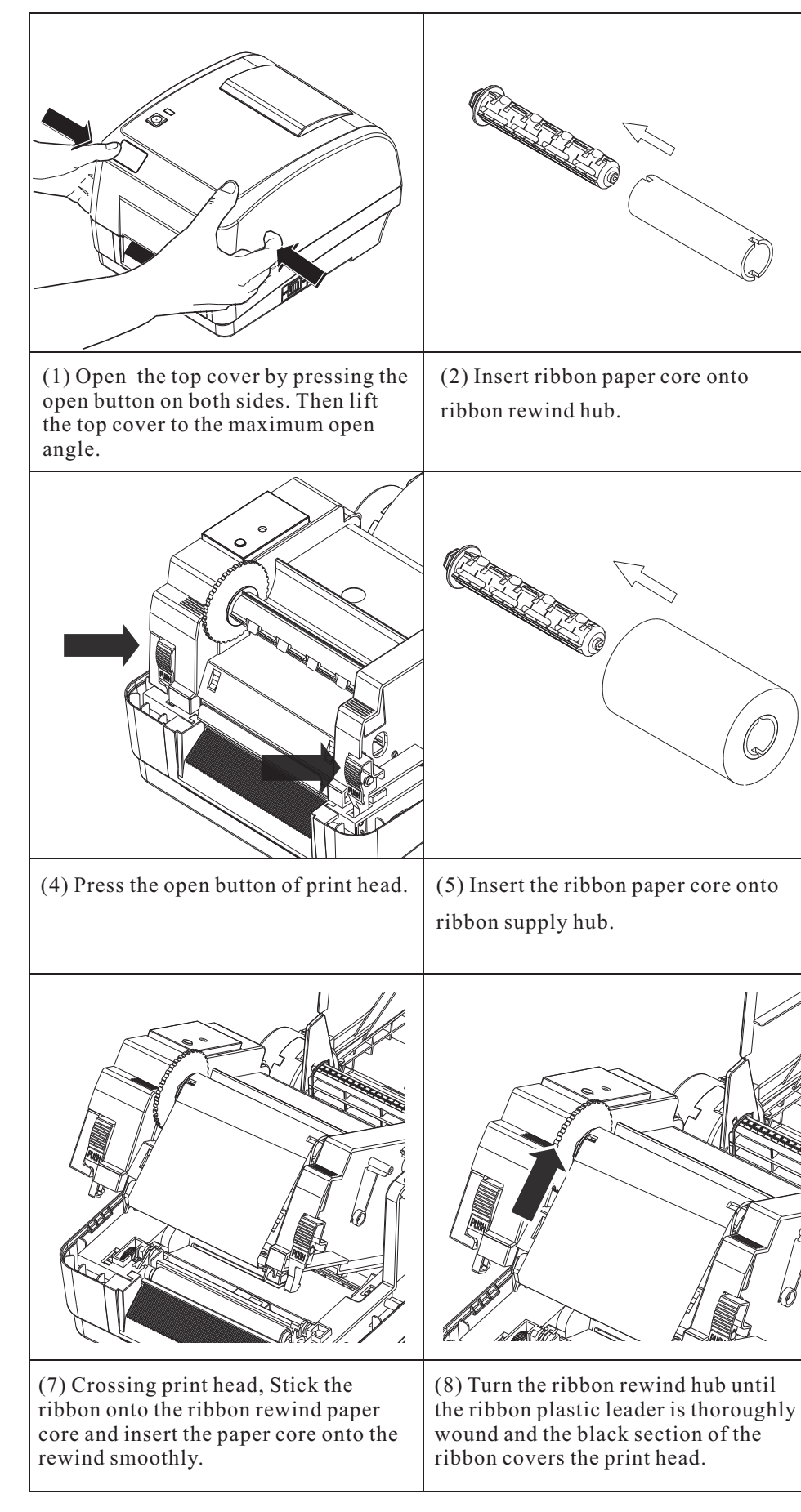

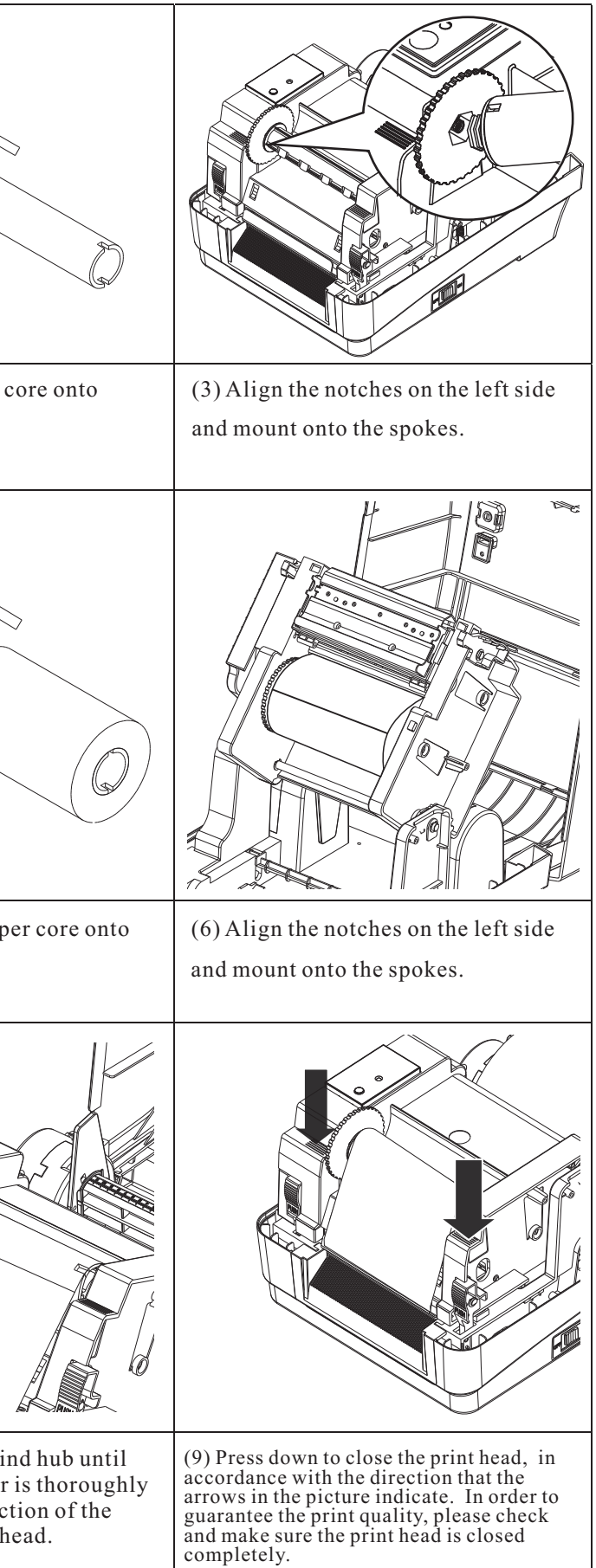

02

\* For more information and features about this printer, please refer to User's Manual inside the CD disk. \* Specifications, accessories, parts and programs are subject to change without notice.

# **Label installation of ribbon and media**

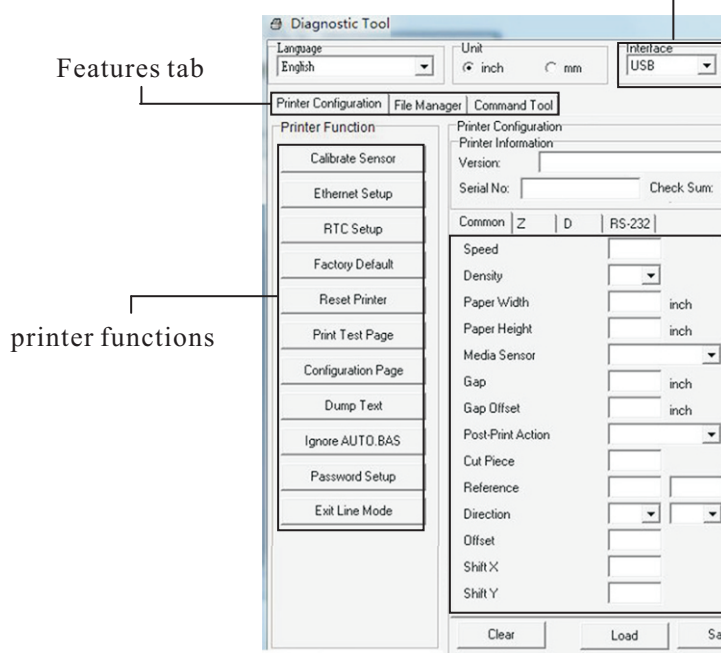

## $(3)$  The detail function in the Printer Function Group are listed as

When the printer is printing, press the button to pause a print job, when the printer is pause the Led will be green blinking, Press the button again to continue the printing job.

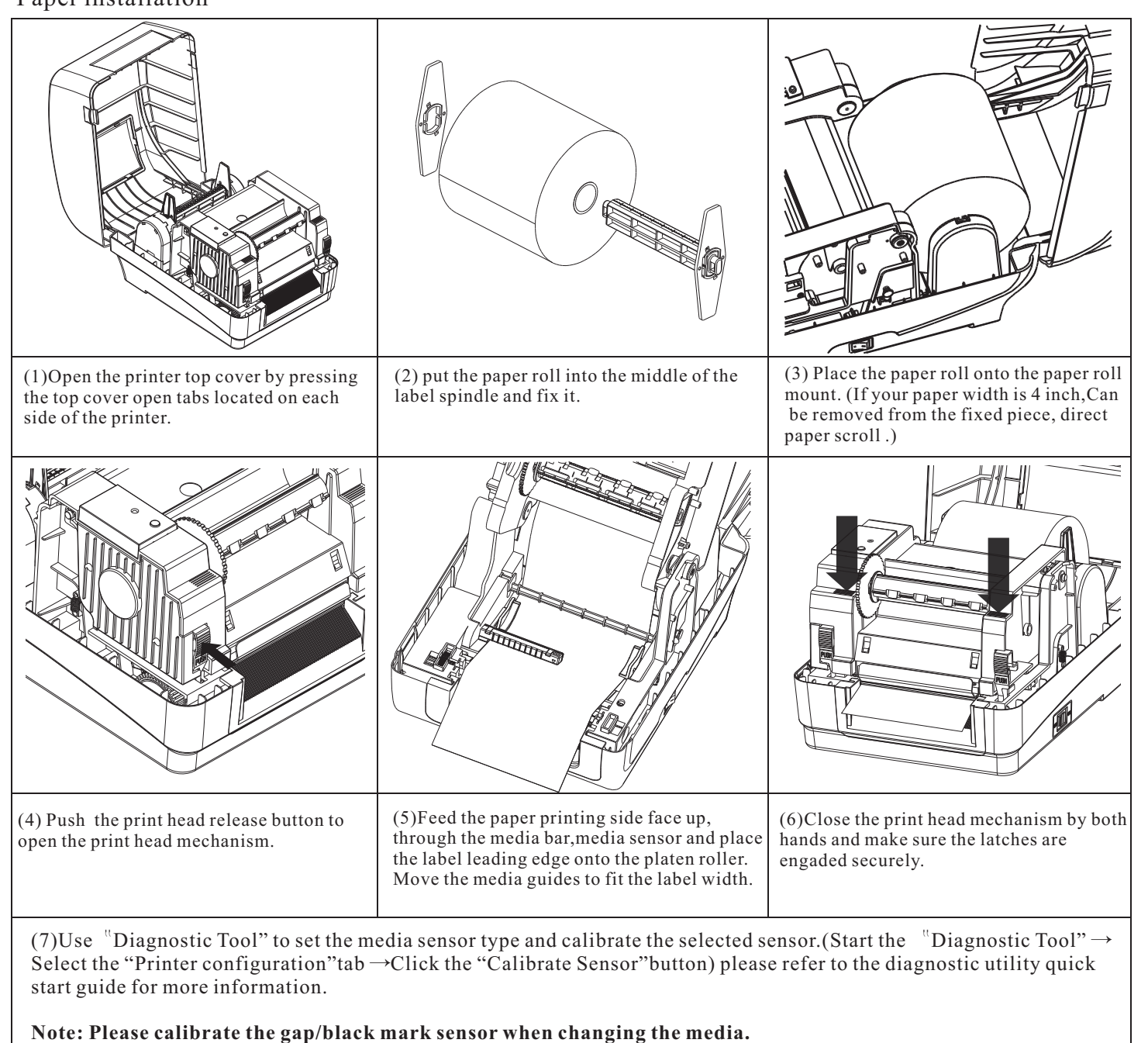

Interface  $(2)$  There are four features (Printer Configuration, File Manager, Diagnostic utility.

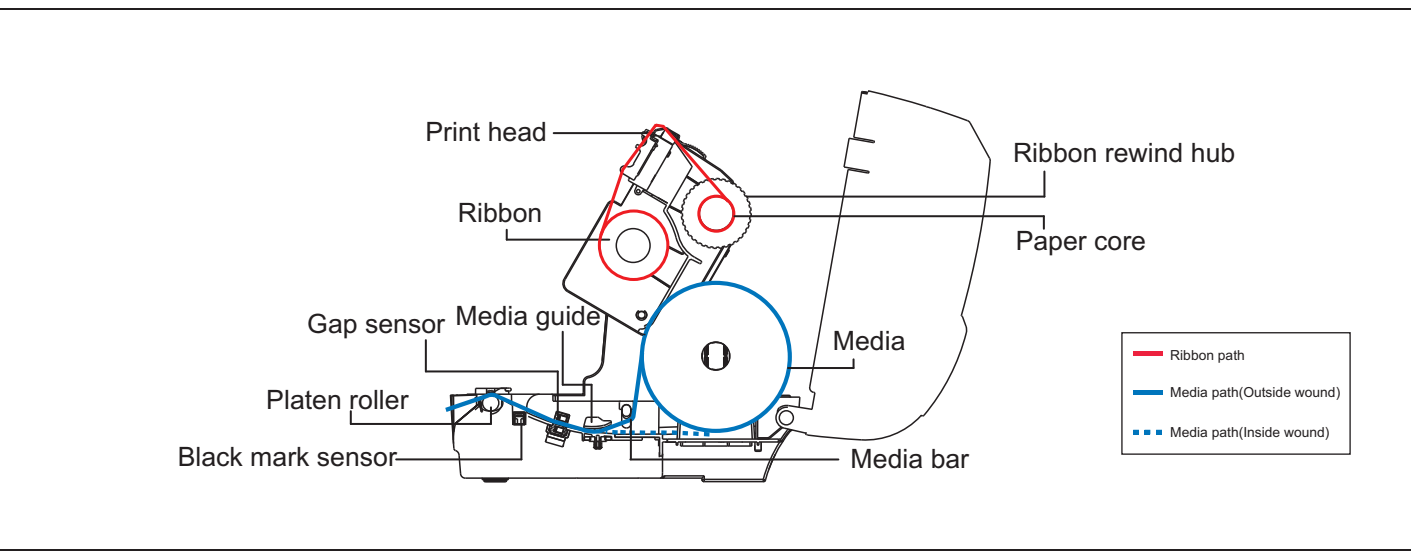

# **Button functions**

#### **(1)Feed labels**

When the printer is ready, press the button to feed one label to the beginning of the next label.

## **(2)Pause the printing job**

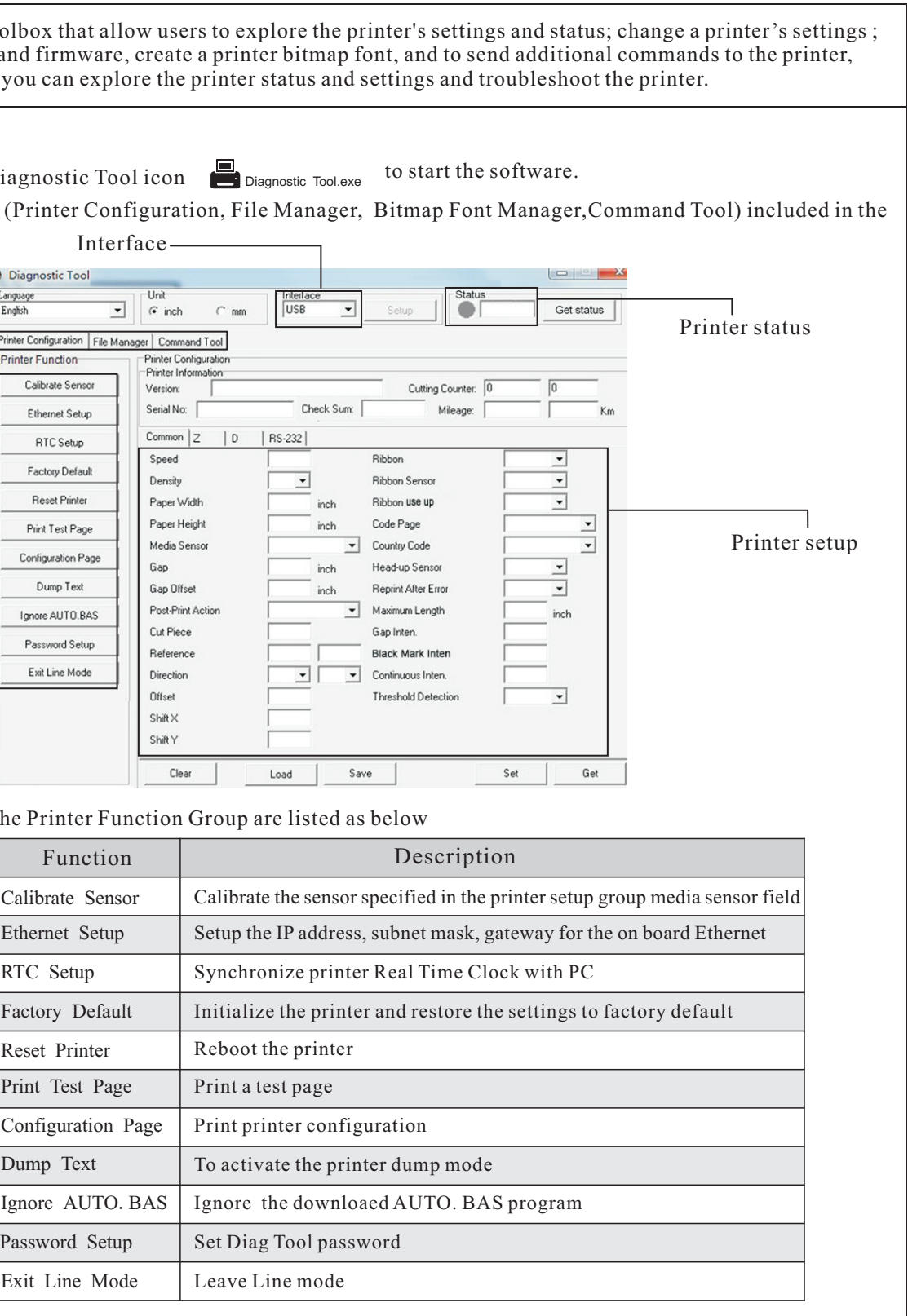

# **Printer diagnostic tool**

The Diagnostic Tool is a toolbox that allow users to explore the p download graphics, fonts, and firmware, create a printer bitmap using this convenient tool, you can explore the printer status and

(1) Double click on the Diagnostic Tool icon Diagnostic Tool.exe

## **Start the Diagnostic Tool**

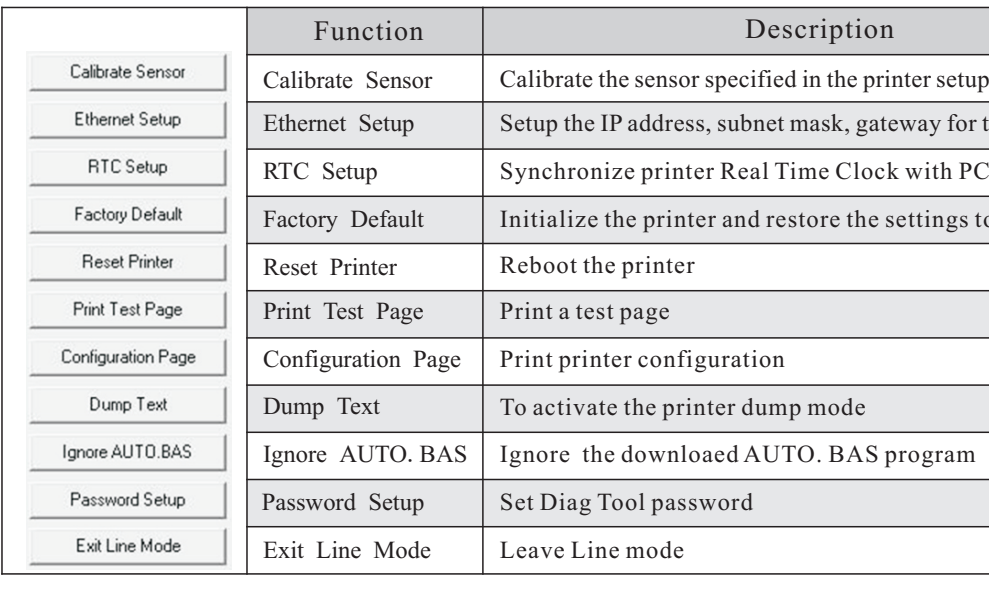